## 国立研究開発法人科学技術振興機構

## **J-STAGE登載フロー**

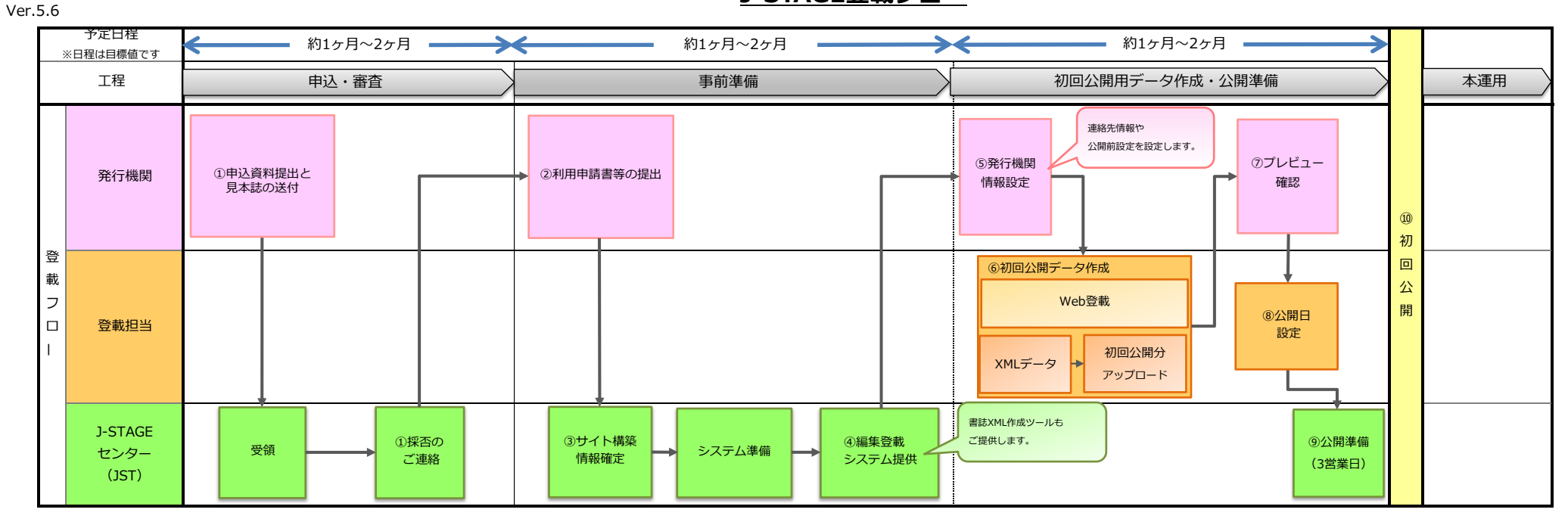

アップロードしてください。  **・初回の公開日は、3営業日以降の日にちのみ設定可能です。**

- ・J-STAGEサービス利用申込シート ⑨ 公開準備
- 
- 
- 

J-STAGEセンターへお送りください。

- 
- 
- ・(修正・追記がある場合)利用申込シート(Excel形式)

① 申込資料提出と見本誌の送付【発行機関様】 ③サイト構築情報確定【J-STAGEセンター】 ⑧ 公開日設定【発行機関様 / 登載担当者様】 J-STAGEサービス利用申込ページへ提出資料を とは、 には、 提出いただいた資料をもとに、サイト構築をおこないます。 エンジン データ準備が整いましたら公開日を設定してください。

④ 編集登載システム提供 【J-STAGEセンター】  **3営業日以降の日付で設定することになります。** <提出資料> 編集登載システムを提供します。

・投稿規定(投稿を受け付けてる刊行物の場合のみ) ⑤ 発行機関情報設定【発行機関様】 初回公開のためシステム準備をします。 ・査読規定・体制(査読誌の場合のみ) 編集登載システムから、連絡先情報や各種画像を設定してください。 ・発行計画(創刊予定誌の場合のみ)  **・詳細は「公開前設定手順書」をご参照ください。** ⑩ 初回公開

⑥ 初回公開データ作成 【発行機関様 / 登載担当者様】 それはない インストリング 2回目以降の公開日設定は、翌日以降で設定いただけます。 サイト構築をおこなうにあたり、Eメールに提出資料を添付し 最初に公開する論文のJ-STAGE登載データを作成してください。 **※サイト提供後、12か月以内に初回公開をお願いします**

<提出資料> ⑦ プレビュー確認 【発行機関様】 ・J-STAGEサービス利用申請書(PDF形式) 各プレビュー画面で、登載情報に誤りがないかご確認ください。 ・ISSN事前通知書(PDF形式) ※参考:J-STAGE運用マニュアル「J-STAGE公開プレビューチェックのポイント」

- 見本誌については指定の送付先へお送りください。  **・一度設定した公開日を解除する場合、再設定する日から**
	-

**J-STAGEで公開されます。初回公開をもって本運用となります。** その後、審査を経て採否のご連絡をいたします。【J-STAGEセンター】 わかし アンチャンプ こうしん こうしん こうしん こうしん こうしん アンチャンプ こうこう うちん こうりょください そうしん こうしん こうしん ②利用申請書等の提出【発行機関様】<br>- サイト構築をおこなうにあたり、Eメールに提出資料を添付し - - - - - - - - - - - 最初に公開する論文のJ-STAGE登載データを作成してください。 - - - - - - - - - - - - ※**サイト提供後、12か月以内に初回公開をお願いします**<br>- - サイト構築をおこなうにあたり、Eメールに提出資料を添付し - - - - - - 最初に公開する論文のJ-STAGE登